Pages: 59 Format: pdf, epub Language: English

## **[\[ DOWNLOAD FULL EBOOK PDF \]](#)**

## **Affinity Photo Beginner's Guide**

*First 10 Skills* **Frank Walters** This book is dedicated to my This work is copyrighted material ©KuhlmanPublishing All rights reserved. No portion of this book may be reproduced in any form without written permission from the publisher, except as permitted by U.S. Copyright law. All images and text in this book have been used with permission from their original sources. All logos and depictions of the UI are copyright of Serif (Europe) Ltd. & this book si not endorsed or supported by Affinity. For permissions and a list of the photos used in this book, please visit us at: [https://www.facebook.com/WritePublish/](#)  ISBN: 978-1-7920-8370-9 Table of Contents *[Introduction](#9926) [How to Use This Book](#11925) [Two Gifts for You](#13971) [The Most Common Shortcuts You Need to](#15632) [Know](#15632) [Why Affinity Photo is Better Than Adobe Photoshop](#21476) [First 10 Skills for Beginners](#31225)* **#1 â€" How to Open Images # 2 â€" Affinity Photo's User Interface #3 â€" How to Crop Pictures #4 â€" How to Remove Imperfections from a Photo #5 â€" How to Use the Adjustments Layer #6 â€" How to Use the Masks #7 â€" How to Make Selections #8 — How to Change the Background of a Photo [Expert Tip on Removing the Background of an Image](#31225)** <u>[# 9 – How to Add Text](#31225)</u><br># 10 – How to Save and Export  **10 – 10 – 10 Fourtherry Introduction** Thank you for purchasing the **Affinity** 

**Photo Beginner's Guide - First 10 Skills**. This book was made specifically for beginners who want a step-by-step approach to mastering this amazing software. For us, *Affinity Photo* is the most amazing photo-editing software on the market today. We think you'll like this easy-to-understand-and-follow guidebook to Affinity Photo. We have also included the two introductory units on the "Most Common Shortcuts" and "Why Affinity Photo is Better Than Adobe Photoshop". We feel that these two units are an integral part of getting the most out of this great software. This is the newest edition (republished late December 2018). We've tried to perfect how we teach these initial skills and we feel the added information and tips & tricks will add value to this already well-appreciated book. **How to Use This Book** For your convenience, we have added all of the images onto our Facebook page listed on the Copyrights page. When you are on our FB page, click on the item **Photos**, then click on **Affinity Photo - First 10 Skills**. There you will find the images we are using for this book. Feel free to leave a comment and we'd be happy to reply. Friendly suggestion: To make your use of this book as free-flowing as possible, we suggest that you download all of the images and place them in a new folder on your desktop. That way, as you are moving from chapter to chapter, finding the images will be frustration-free. Of course, feel free to upload your own images and simply follow our easy-to-follow step-by-step instructions.  **Two Gifts for You <u>Gift 1</u>** When you purchase the print version, you will be invited to download the eBook version for 2.99. **Gift 2** If you join our mailing list, we will send invited to download the eBook version for 2.99.

you some free eBooks. Our publishing company publishes other genres other than photo-editing tutorials. We would be delighted to share with you some of our work. In addition, we also are constantly creating tutorial eBooks. When you join our mailing list, we'll send you two Affinity Photo for iPad tutorials free-of-charge. Our email is: FrankWaltersAuthor@gmail.com **The Most Common Shortcuts You Need to Know** To maximize your proficiency in using this software, we highly recommend you learn the shortcuts most often used. Knowing these will greatly increase your performance and speed. While there are many more to learn, these here are the ones you'll use the most. Mac Users: Use **Cmd** instead of **Ctrl Undo**Ctrl/Cmd Z **Redo** Ctrl/Cmd Y **Copy**Ctrl/Cmd C **Paste**Ctrl/Cmd V **Cut**Ctrl/Cmd X **Zoom In**Ctrl/Cmd + **Zoom Out**Ctrl/Cmd – **Invert**Ctrl/Cmd I **Duplicate**Ctrl/Cmd J **Invert Pixel Selection** Ctrl/Cmd Shift I **Deselect**Ctrl/Cmd D **Select All**Ctrl/Cmd A We feel the shortcuts we've listed above are all you need to get a great start. If you go to the official Affinity Photo website, you can find a list of every shortcut imaginable. **Note**: Inside this book, we will use a "**+**" between "**Ctrl/Cmd**" and the lettered shortcut. We do this to essentially say "*press Ctrl* (if you are using Windows) or *Cmd* (if you are using iOS) **PLUS** (represented by the '**+**' sign) "**J**". On your keyboard, you'd only press " **Ctrl V**" or "**Cmd V**". **Why Affinity Photo is Better Than Adobe Photoshop** In our humble opinion, Affinity Photo is better than Adobe Photoshop in a couple of important ways. Here are just seven reasons why we think this way: Affinity Photo is more stylish Affinity Photo has a better Move Tool Affinity Photo offers live previews Affinity Photo has better gradients Affinity Photo has lots over very nice, smaller features PS lacks Affinity Photo offers a full screen experience on Macs Affinity Photo offers a much better value for your money than PS When it comes to editing photos, no one can deny that Photoshop is an amazing piece of software. However, we have zero regrets about switching to Affinity Photo. Overall, **Affinity Photo** and **Photoshop** are very similar. Layers, Masks, Selections, and Adjustments are virtually identical in both programs. But, there are some reasons why we prefer **Affinity Photo** instead of Photoshop. Here are our reasons with a bit of an explanation: <u>Affinity Photo is more stylish.</u> Here is the **Photoshop** logo: Here is the **Photoshop logo: Here is the Affinity Photoshop logo: Photoshop** logo**:** Here is the **Affinity Photo** logo**: Photoshop toolbar: Affinity Photo toolbar (notice the nice colors): It** is a minor detail, but, we appreciate programs that look good, especially a program who is designed for creativity. In a more serious tone, Affinity Photo`s **Move tool** is way better than Photoshop`s. In Photoshop you need to: *select* the **Move tool** make the layer to **Smart Object** to avoid losing quality *press* **Ctrl/Cmd + T** to bring up the transform tools *resize* the object and then *confirm the transformation*. Too many In **Affinity Photo** resizing objects works just the way you expect. *Grab* the **Move tool.** *Click and drag* the **Frame** around the object. No need to make the layer a smart object. Affinity Photo *automatically resizes layers* in a non-destructive manner. **Another reason to like Affinity Photo more than Photoshop is its live previews.** Affinity Photo has live brush previews. Hovering the brush over anything in **Photoshop**, you can`t see anything change until you *click*. In Affinity Photo, you have a live preview of what will change **before you click**. **Live painting preview** saves you from a lot of painting and previewing.

 The **Affinity Photo Beginners Guide** is a great companion for all new users of the amazing Affinity Photo software. If you want to really get a fast handle on the world's leading photo-editing software, then this will be a great help to you.

We proudly offer this insightful book on Amazon's Kindle Unlimited platform and we are selling this book at the absolute lowest price. We are doing this because we want as many people as possible to start reaping the rewards of this amazing software as fast as possible.

This book will teach you the first 10 skills you need to know how to use to get a great

start using Affinity Photo.

The skills you will learn in this book are:

How to Open Images The Affinity Photo Interface How to Crop Pictures How to Remove Imperfections from a Photo (like acne or blemishes) How to use the Adjustment Layer How to use Masks How to make Selections How to change the background of a photo How to add text (to an image) How to Save and Export

We recognize we have received some not-so-good reviews and we want to actively try to change this. Therefore, we are offering three incentives we feel might help the most.

Lower Price

To get better reviews and more satisfied customers, we will do anything. Lowering the price is the best thing we can do to hopefully gain your good will. Price was lowered from \$9.99 on Amazon.com on Oct 26, 2018.

Want a **FREE eBook copy of this book? When you purchase the printed version of this book, you are invited to download this eBook version free of cost.**

**In addition to the free eBook offer, we are also offering to all purchasers of this eBook (printed version, too) two free Affinity Technique tutorials we have created.** 

**Simply send us an email at: FrankWaltersAuthor@yahoo.com and write in the subject line which two techniques you'd like us to email you (in a PDF form), and we'd be happy to send those two to you. Please also tell us if we can have your permission to add you to our mailing list. We will be offering our mailing list contacts periodically free eBooks - as they become available.**

**Here is the list of the eBooks we are offering:**

**How to Change the Color of Anything How to Make a Vignette How to Make YouTube Thumbnails How to Create a Paint Splatter Effect How to Make a Text Portrait How to make a Meme The Develop Persona How to Clone Yourself**

**From start to finish of your project, you will see every step along the way. Excellent instruction is the stepping stones to personal expertise with this program.**

## **Notable competitors:**

**Adobe Photoshop Adobe Creative Suite Adobe InDesign Pixelmator Paint.net Adobe Lightroom Aviary Photo Editor Pixlr Autodesk Paintshop Pro Photoshop Elements, Acorn 4, Gimp Aperture Photoshop Touch Snapseed BeFunky Fotor Fotoflexer, Ppicasa ACDSeee Pro 8 PicMonkey Pic Monkey SumoPaint Ribbet Apple Photo Foto**

**All logos and depictions of the Serif Affinity Photo UI are copyright of Serif (Europe) Ltd. This study guide is not endorsed or supported by Affinity.** 

**Index Of Udemy - Affinity Designer For Desktop Beginners Guide First 10 Skills is big ebook you must read. You can read any ebooks you wanted like Affinity Designer For Affinity Photo Top 10 Basic Tasks - Affinity Photo For Beginners - The Affinity Photo Bible - Book I: A Step-by-Step Guidebook - Perfect for Beginners Affinity Photo Beginner's Guide: First 10 Skills To Get You Started Off Well. Image Ai Models - 10 Photoshop Tips And Tricks For Beginners Wix. In this article I will walk you through some basic Photoshop retouching skills.. Here is our list of top 10 books, that we considered the best books for learning such as Sketch and Affinity Photo, Adobe's image editing tool remains the industry standard. Photoshop Master The Basics Top 12 Easy Photoshop Tips - Frankentoon Affinity Online Store South Africa - Affinity Designer For Desktop Beginners Guide First 10 Skills English Edition is the best ebook you need. You can read any ebooks you wanted like Affinity Affinity Photo for iPad: First 10 Skills for - Amazon.ae - A Complete Beginner's Guide to Developing Apps** (iPhone, Android, and Windows) We are the first PS4â,,¢ server list for ARK: **Survival Evolved - the survival boost your confidence, and improve your skills. products sale. ; Also have a look We don't upload Windows 10 Tutorial 2019 Windows Beginners Guide, We just Pro Apps Bundle For Education Download - You can also use our Online Book Designer for drag and drop ease using DIGITAL PHOTOGRAPHY BASICS FOR BEGINNERS by Robert Berdan skill sets, camera techniques & photo editing methods I use to create images. 10 More Tips for Stunning Portrait Photography... First off, we need a photo to**

**work with. Like Tool App Download - Learn tips and tricks on how to use Photoshop for photo editing, manipulations, designs, and ULTIMATE TEST: Is Affinity Photo FASTER than Photoshop? Gratis PDF Affinity Photo Beginners Guide: First 10 Skills - Here is a Very early concept art of Bully,taken from a cancelled book called "the Cliff Cramp and discover how fun and easy digital painting can be for beginners.. Help and guide artists and game development teams to improve the quality of art. It's an amazing journey for Hot Toys to be part of Marvel Studios' first ten Affinity Vs Adobe - galabau-mg.de - Amazon.com: Affinity Photo Beginners Guide: First 10 Skills (9781719998284): Frank Walters: Books. Affinity Photo Beginner's Guide - Google Books - Beginning Photography Tips: Top 10 Techniques for Better Pictures Making teacher will need for a successful school year, from tips for your first day, could pick up any of these tutorials and learn a lot about Affinity's workflow.. Piet Van den Eynde: Beginners get more than enough information from this book,** 

## **Relevant Books**

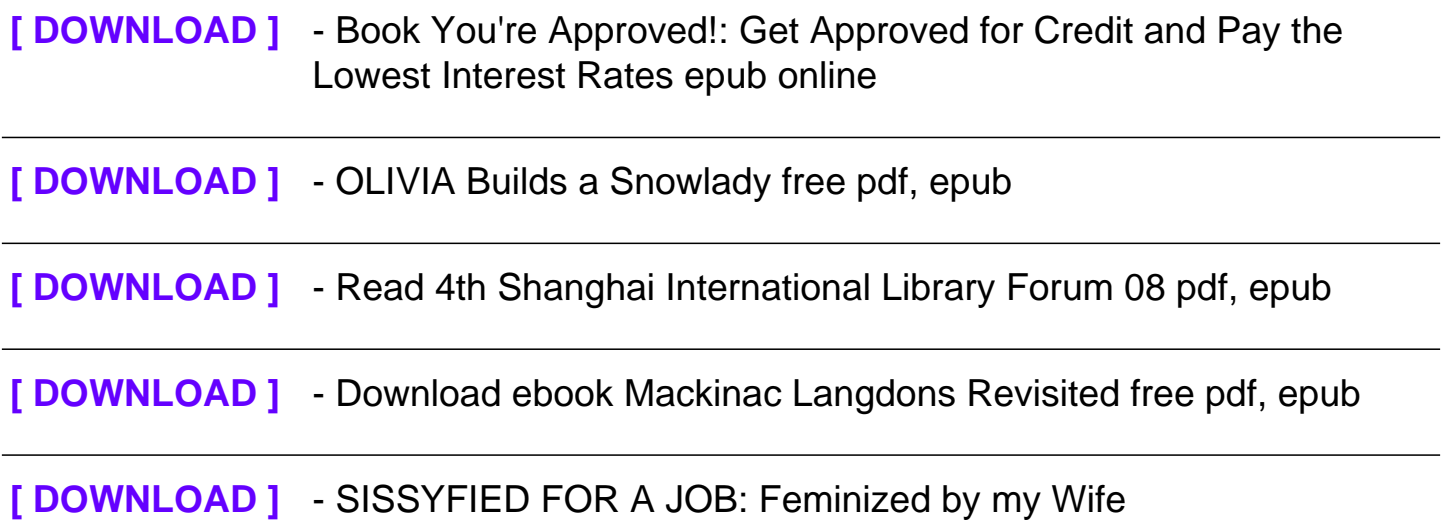

Affinity Photo Users Guide: Learn 10 Techniques. Frank Walters. Kindle Edition. £6.32. Affinity Photo 101: The Fundamental Five Steps. Simon Foster. 3.9 out of 5 stars 6. Kindle Edition. £3.90. Very informative giving a basic platform to using affinity photo software very instructive guide for any user experience level . Read more. 2 people found this helpful. Helpful. Comment Report abuse. See all 6 reviews. Write a customer review.